# **GARMIN.**

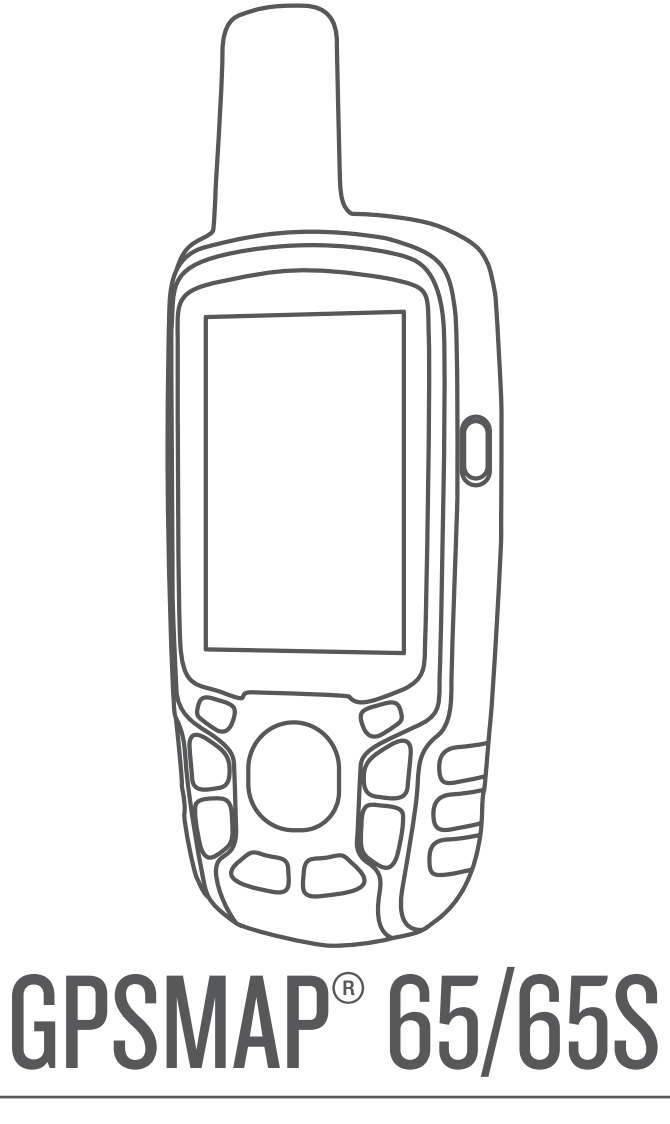

# **Käyttöopas**

#### © 2020 Garmin Ltd. tai sen tytäryhtiöt

Kaikki oikeudet pidätetään. Tekijänoikeuslakien mukaisesti tätä opasta ei saa kopioida kokonaan tai osittain ilman Garmin kirjallista lupaa. Garmin pidättää oikeuden muuttaa tai parannella tuotteitaan sekä tehdä muutoksia tämän oppaan sisältöön ilman velvollisuutta ilmoittaa muutoksista tai parannuksista muille henkilöille tai organisaatioille. Osoitteessa [www.garmin.com](http://www.garmin.com) on uusimmat päivitykset ja lisätietoja tämän tuotteen käyttämisestä.

Garmin®, Garmin logo, ANT+®, AutoLocate®, City Navigator®, GPSMAP® ja VIRB® ovat Garmin Ltd:n tai sen tytäryhtiöiden tavaramerkkejä, jotka on rekisteröity Yhdysvalloissa ja muissa maissa. BaseCamp™, chirp™, Garmin Connect™, Garmin Explore™, Garmin Express™, HomePort™ ja tempe™ ovat Garmin Ltd:n tai sen tytäryhtiöiden tavaramerkkejä. Näitä tavaramerkkejä ei saa käyttää ilman yhtiön Garmin nimenomaista lupaa.

Sana BLUETOOTH® ja vastaavat logot ovat Bluetooth SIG Inc:n omaisuutta, ja yhtiöllä Garmin on lisenssi niiden käyttöön. Apple® ja Mac®ovat Apple Inc:n rekisteröityjä tavaramerkkejä Yhdysvalloissa ja muissa maissa. microSD® ja microSDHC logo ovat SD-3C LLC:n tavaramerkkejä. NMEA®, NMEA 2000® ja NMEA 2000 logo ovat National Marine Electronics Associationin rekisteröityjä tavaramerkkejä. Windows® on Microsoft Corporationin rekisteröity tavaramerkki Yhdysvalloissa ja muissa maissa. Muut tavaramerkit ja tuotenimet kuuluvat omistajilleen.

Tällä tuotteella on ANT+® sertifiointi. Yhteensopivien tuotteiden ja sovellusten luettelo on osoitteessa [www.thisisant.com/directory.](http://www.thisisant.com/directory)

# Sisällysluettelo

ı

ı

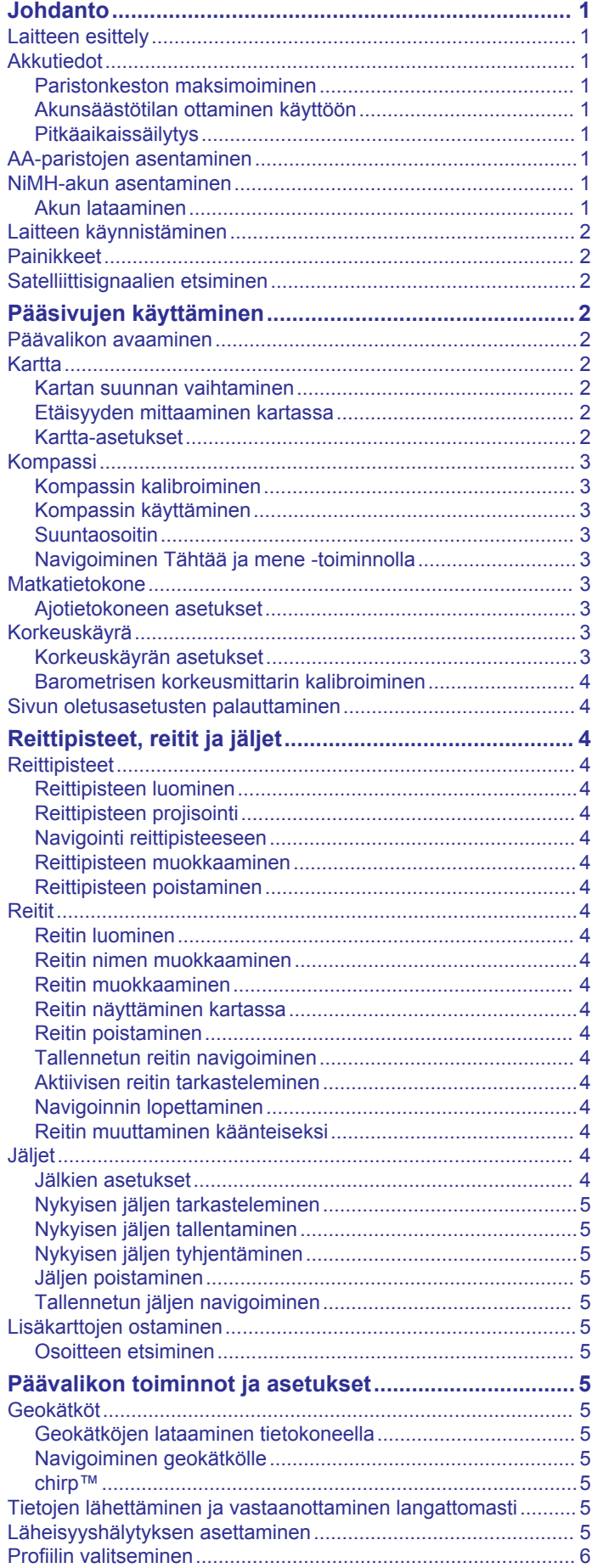

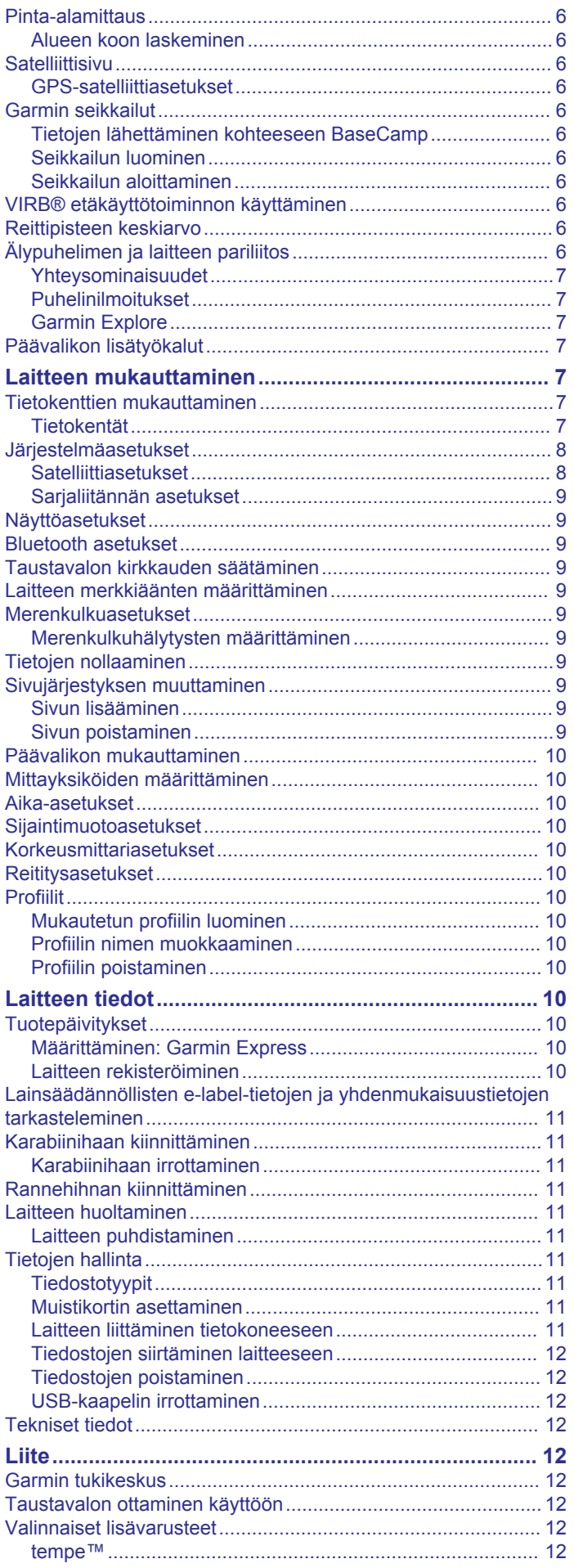

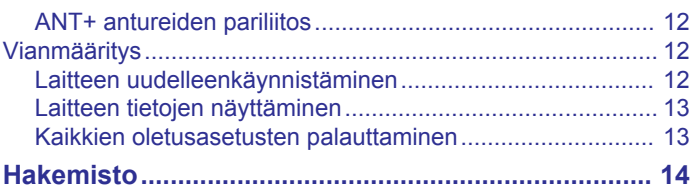

# **Johdanto**

### **VAROITUS**

<span id="page-4-0"></span>Lue lisätietoja varoituksista ja muista tärkeistä seikoista laitteen mukana toimitetusta *Tärkeitä turvallisuus- ja tuotetietoja* oppaasta.

### **Laitteen esittely**

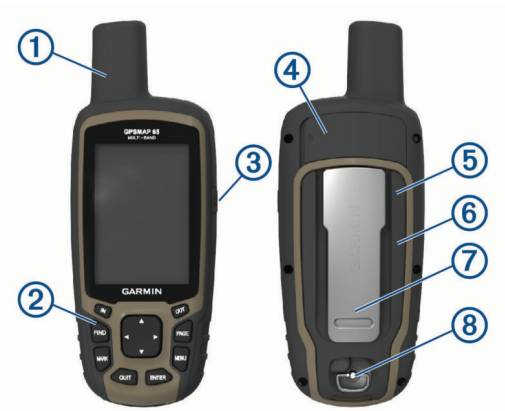

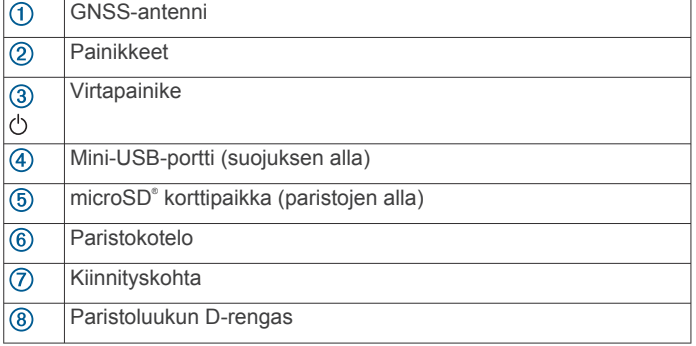

### **Akkutiedot**

#### **VAROITUS**

Laitteen suositeltu käyttölämpötila saattaa ylittää joidenkin akkujen käyttölämpötilan. Alkaliparistot saattavat haljeta kuumassa.

#### *HUOMAUTUS*

Alkaliakkujen kapasiteetti heikkenee merkittävästi, kun lämpötila laskee. Käytä litiumakkuja, jos käytät laitetta jäätymispisteen alittavissa lämpötiloissa.

#### **Paristonkeston maksimoiminen**

Paristojen käyttöikää voi pidentää monella tavalla.

- Vähennä taustavalon kirkkautta (*[Taustavalon kirkkauden](#page-12-0) [säätäminen](#page-12-0)*, sivu 9).
- Lyhennä taustavalon aikakatkaisuaikaa (*[Näyttöasetukset](#page-12-0)*, [sivu 9\)](#page-12-0).
- Käytä paristonsäästötilaa (*Akunsäästötilan ottaminen käyttöön*, sivu 1).
- Vähennä kartan piirtonopeutta (*[Kartan lisäasetukset](#page-5-0)*, [sivu 2\)](#page-5-0).
- Poista Bluetooth® tekniikka käytöstä (*[Bluetooth asetukset](#page-12-0)*, [sivu 9\)](#page-12-0).
- Poista käytöstä lisäsatelliitit (*[Satelliittiasetukset](#page-11-0)*, sivu 8).

#### **Akunsäästötilan ottaminen käyttöön**

Akun käyttöikää voi pidentää akunsäästötilan avulla.

Valitse sovelluksen säiliövalikossa **Asetukset** > **Näyttö** > **Akunsäästö** > **OK**.

Akunsäästötilassa näyttö sammuu, kun taustavalo aikakatkaistaan. Voit käynnistää näytön valitsemalla  $\Diamond$ .

#### **Pitkäaikaissäilytys**

Jos et aio käyttää laitetta moneen kuukauteen, poista akut. Tallennetut tiedot eivät häviä, kun akut poistetaan.

### **AA-paristojen asentaminen**

Valinnaisen NiMH-akun sijaan (*NiMH-akun asentaminen*, sivu 1) voit käyttää kahta alkali-, NiMH- tai litiumparistoa. Tämä on kätevää, kun olet patikoimassa etkä voi ladata NiMHakkua. Saat parhaan tuloksen käyttämällä NiMH- tai litiumparistoja.

- **1** Kierrä D-rengasta vastapäivään ja avaa kansi vetämällä ylöspäin.
- **2** Aseta kaksi AA-paristoa paikoilleen oikeinpäin.

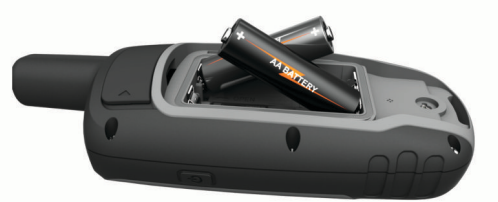

- **3** Sulje paristolokeron kansi ja kierrä D-rengasta myötäpäivään.
- 4 Paina  $\circlearrowright$  pitkään.
- **5** Valitse **Asetukset** > **Järjestelmä** > **AA-pariston tyyppi**.
- **6** Valitse **Alkali**, **Litium**, **NIMH** tai **Esiladattu NiMH**.

### **NiMH-akun asentaminen**

Laite toimii NiMH-akulla (valinnainen) tai kahdella AA-paristolla (*AA-paristojen asentaminen*, sivu 1).

- **1** Kierrä D-rengasta vastapäivään ja avaa kansi vetämällä ylöspäin.
- **2** Etsi akku $\Phi$ .

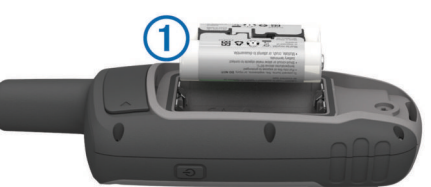

- **3** Aseta akku akkutilaan navat oikeinpäin.
- **4** Paina akku varovasti paikalleen.
- **5** Sulje akkulokeron kansi ja kierrä D-rengasta myötäpäivään.

### **Akun lataaminen**

#### *HUOMAUTUS*

Voit estää korroosiota kuivaamalla USB-portin ja suojuksen ja niitä ympäröivän alueen ennen laitteen lataamista tai liittämistä tietokoneeseen.

Älä yritä ladata laitteella akkua, jonka toimittaja ei ole Garmin® . Jos yrität ladata akkua, jonka toimittaja ei ole Garmin, laite voi vioittua ja takuu raukeaa.

Joudut ehkä irrottamaan valinnaisia kiinnityslisävarusteita, ennen kuin voit liittää USB-kaapelin suoran liittimen laitteeseen.

**HUOMAUTUS:** laite ei lataudu, jos lämpötila on hyväksytyn alueen ulkopuolella (*[Tekniset tiedot](#page-15-0)*, sivu 12).

Voit ladata akun pistorasiasta tai tietokoneen USB-liitännästä.

**1** Avaa suojus 1 mini-USB-liitännästä 2.

<span id="page-5-0"></span>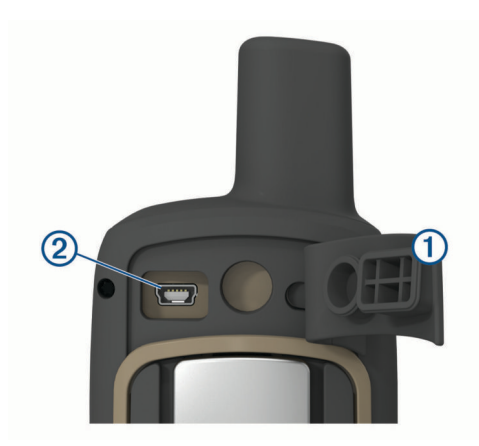

- **2** Liitä USB-kaapelin pienempi pää mini-USB-liitäntään.
- **3** Liitä kaapelin USB-liitin verkkovirtalaturiin tai tietokoneen USB-porttiin.
- **4** Tarvittaessa liitä verkkolaite pistorasiaan.

Laite käynnistyy, kun liität sen virtalähteeseen.

**5** Lataa akku täyteen.

### **Laitteen käynnistäminen**

Paina  $\Diamond$ -painiketta pitkään.

### **Painikkeet**

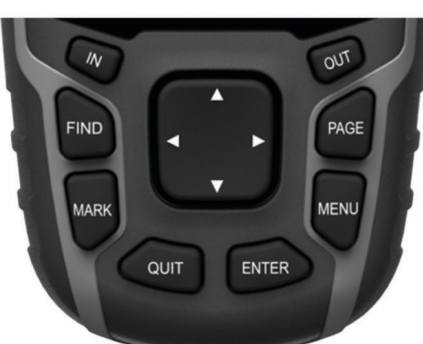

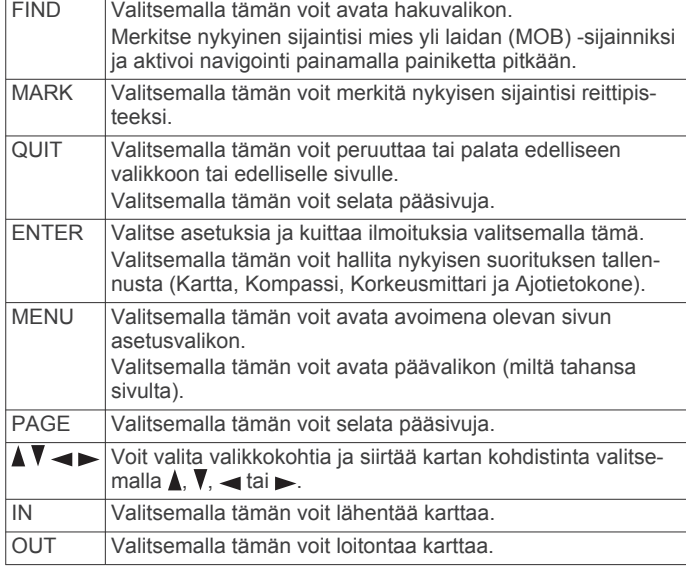

### **Satelliittisignaalien etsiminen**

Satelliittisignaalien etsiminen voi kestää 30–60 sekuntia.

- **1** Mene ulos aukealle paikalle.
- **2** Käynnistä laite tarvittaessa.
- **3** Odota, kun laite hakee satelliitteja.

Kysymysmerkki vilkkuu, kun laite määrittää sijaintiasi.

4 Avaa tilasivu valitsemalla (<sup>1</sup>).

osoittaa satelliittisignaalin voimakkuuden.

Kun palkit ovat täynnä, laite on löytänyt satelliittisignaaleja.

# **Pääsivujen käyttäminen**

Tämän laitteen käyttämiseen tarvittavat tiedot ovat päävalikossa sekä kartta-, kompassi-, ajotietokone- ja korkeuskäyräsivuilla. Valitse aktiivinen pääsivu valitsemalla **PAGE**.

### **Päävalikon avaaminen**

Päävalikosta voit käyttää esimerkiksi reittipisteisiin, suorituksiin ja reitteihin liittyviä työkaluja ja määritysnäyttöjä (*[Päävalikon](#page-10-0)  [lisätyökalut](#page-10-0)*, sivu 7).

Valitse millä tahansa sivulla **MENU** kaksi kertaa.

### **Kartta**

**A** osoittaa sijaintisi kartassa. Kulkiessasi **A** liikkuu vastaavasti ja näyttää polkusi. Reittipisteiden nimet ja symbolit saattavat näkyä kartassa zoomaustason mukaan. Voit näyttää lisää tietoja lähentämällä karttaa. Kun navigoit määränpäähän, reitti näkyy kartassa värillisenä viivana.

### **Kartan suunnan vaihtaminen**

- **1** Valitse kartasta **MENU**.
- **2** Valitse **Määritä kartta** > **Suunta**.
- **3** Valitse vaihtoehto:
	- Valitsemalla **Pohjoinen ylös** voit näyttää pohjoisen sivun yläreunassa.
	- Valitsemalla **Reitti ylös** voit näyttää nykyisen kulkusuunnan sivun yläreunassa.
	- Valitsemalla **Ajoneuvotila** voit näyttää autoperspektiivin ja ajosuunnan näytön yläreunassa.

#### **Etäisyyden mittaaminen kartassa**

Voit mitata kahden sijainnin välisen etäisyyden.

- **1** Valitse sijainti kartassa.
- **2** Valitse **MENU** > **Laske etäisyys**.
- **3** Siirrä nasta johonkin toiseen pisteeseen kartassa.

#### **Kartta-asetukset**

#### Valitse **Asetukset** > **Kartta**.

- **Suunta**: määrittää kartan näyttötavan sivulla. Pohjoinen ylös näyttää pohjoisen aina sivun yläreunassa. Reitti ylös on näkymä ylhäältäpäin. Nykyinen kulkusuunta on sivun yläreunassa. Ajoneuvotila näyttää 3D-autonäkymän ja ajosuunnan näytön yläreunassa.
- **Tietokentät**: voit mukauttaa kartan, kompassin, korkeuskäyrän ja ajotietokoneen tietokenttiä ja kojelautoja.
- **Lisämääritys**: voit avata kartan lisäasetukset (*Kartan lisäasetukset*, sivu 2).
- **Kartan tiedot**: ottaa käyttöön tai poistaa käytöstä laitteeseen ladatut kartat.

#### *Kartan lisäasetukset*

Valitse **Asetukset** > **Kartta** > **Lisämääritys**.

- **Automaattinen zoom**: valitsee automaattisesti optimaalisen käytön mukaisen zoomaustason kartassa. Kun Ilmoitukset on valittuna, lähennä ja loitonna manuaalisesti.
- **Zoomaustasot**: säätää zoomaustasoa, jolla karttakohteet näkyvät. Karttakohteet eivät näy, kun kartan zoomaustaso on valittua tasoa korkeampi.
- **Opasteteksti**: voit määrittää, milloin opasteteksti näkyy kartassa.

<span id="page-6-0"></span>**Tekstin koko**: määrittää karttakohteiden tekstin koon.

- **Tiedot**: säätää kartan yksityiskohtien määrää. Mitä enemmän yksityiskohtia näytetään, sitä hitaammin kartta piirtyy uudelleen.
- **Varjostettu korkeusero**: näyttää yksityiskohtaisen korkeuseron kartassa (jos käytettävissä) tai poistaa varjostuksen käytöstä.

### **Kompassi**

Kun navigoit, osoittaa määränpäähän kulkusuunnasta riippumatta. Kun  $\triangle$  osoittaa sähköisen kompassin yläreunaa kohti, olet matkalla suoraan kohti määränpäätä. Jos A osoittaa johonkin muuhun suuntaan, käännä sitä, kunnes se osoittaa sähköisen kompassin yläreunaa kohti.

### **Kompassin kalibroiminen**

Ennen kuin voit kalibroida sähköisen kompassin, sinun on oltava ulkona. Älä seiso lähellä kohteita, jotka voivat vaikuttaa magneettikenttiin, kuten autot, rakennukset tai jännitelinjat.

Laitteessa on kolmiakselinen sähköinen kompassi (vain GPSMAP 65s laitteet). Kalibroi kompassi, kun olet liikkunut pitkiä matkoja, siirtynyt lämpöoloista toisenlaisiin tai olet vaihtanut paristot.

- **1** Valitse kompassissa **MENU**.
- **2** Valitse **Kalibroi kompassi** > **Aloita**.
- **3** Seuraa näytön ohjeita.

#### **Kompassin käyttäminen**

Kompassin avulla voit navigoida aktiivista reittiä.

- **1** Valitse **PAGE**.
- **2** Pitele laitetta vaakasuorassa.
- 3 Seuraa **A-merkkiä määränpäähän.**

#### **Suuntaosoitin**

Suuntaosoittimesta on eniten hyötyä, kun navigoit vesillä tai paikassa, jossa reitillä ei ole suuria esteitä. Sen avulla voit myös välttää reitin lähellä olevia vaaroja, kuten matalikkoja tai vedenalaisia kareja.

Ota suuntaosoitin käyttöön valitsemalla kompassissa **MENU** > **Määritä kulkusuunta** > **Viiva määränpäähän/osoitin** > **Suunta (CDI)**.

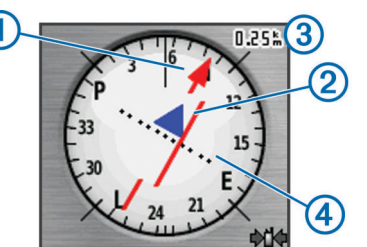

Suuntaosoitin 1 näyttää sijaintisi suhteessa reittiviivaan, joka johtaa määränpäähän. Kurssilta poikkeamisosoitin (CDI) näyttää, miten paljon olet ajautunut reitiltä (oikealle tai vasemmalle). Mittakaava 3 viittaa kurssilta poikkeamisosoittimen pisteiden  $\Phi$  väliseen etäisyyteen.

### **Navigoiminen Tähtää ja mene -toiminnolla**

Voit osoittaa laitteella matkan päässä olevaa kohdetta, lukita suunnan ja navigoida kohteeseen.

**HUOMAUTUS:** tähtää ja mene -toiminto on käytettävissä vain GPSMAP 65s laitteissa.

- **1** Valitse **Tähtää ja mene**.
- **2** Osoita laitteella jotakin kohdetta.
- **3** Valitse **Lukitse suunta** > **Aseta suunta**.
- **4** Navigoi kompassin avulla.

#### *Kulkusuunta-asetukset*

Voit mukauttaa kompassiasetuksia.

Valitse **Asetukset** > **Kulkusuunta**.

- **Näyttö**: valitse kompassissa näkyvän liikesuunnan tyyppi.
- **Pohjoisen viite**: asettaa kompassin pohjoisen viitteen
- **Viiva määränpäähän/osoitin**: määrittää kartassa näkyvän osoittimen toiminnan. Suuntima osoittaa määränpään suunnan. Harjoitus näyttää sijaintisi suhteessa määränpäähän johtavaan suuntaviivaan.
- **Kompassi**: siirtyy automaattisesti sähköisestä kompassista GPS-kompassiin, kun kuljet tavallista suurempaa nopeutta tietyn ajan.
- **Kalibroi kompassi**: katso kohtaa *Kompassin kalibroiminen*, sivu 3.

### **Matkatietokone**

Ajotietokone näyttää nykyisen nopeuden, keskinopeuden, matkamittarin ja muita hyödyllisiä tilastotietoja. Voit mukauttaa ajotietokoneen asettelua, päävalikkoa ja tietokenttiä.

#### **Ajotietokoneen asetukset**

Valitse ajotietokoneessa **MENU**.

- **Nollaa**: nollaa kaikki ajotietokoneen arvot. Nollaa matkatiedot aina ennen matkan aloittamista, jotta saat tarkat tiedot.
- **Isot numerot**: muuttaa ajotietokonesivulla näkyvien numeroiden koon.

**Muuta tietokenttiä**: mukauttaa matkatietokoneen tietokenttiä.

**Muuta kojelautaa**: muuttaa kojelaudassa näkyvän teeman ja tiedot.

**HUOMAUTUS:** kojelauta muistaa mukautetut asetukset. Asetuksia ei menetetä, kun vaihdat profiilia (*[Profiilit](#page-13-0)*, [sivu 10](#page-13-0)).

**Nollaa kaikki aset.**: palauttaa matkatietokoneen oletusarvot.

### **Korkeuskäyrä**

**HUOMAUTUS:** korkeuskäyrä on käytettävissä vain GPSMAP 65s laitteissa.

Korkeuskäyrä näyttää oletusarvoisesti korkeuden suhteessa kuljettuun matkaan. Voit muuttaa korkeuskäyrän asetuksia (*Korkeuskäyrän asetukset*, sivu 3). Voit tarkastella minkä tahansa käyrän pisteen tietoja valitsemalla pisteen.

#### **Korkeuskäyrän asetukset**

Valitse korkeuskäyrässä **MENU**.

**Vaihda käyrätyyppi**: määrittää korkeuskäyrässä näkyvien tietojen tyypin.

**Korkeus/Aika**: tallentaa korkeuden muutoksia ajan mukaan.

- **Korkeus/Matka**: tallentaa korkeuden muutoksia matkan mukaan.
- **Ilmanpaine**: tallentaa ilmanpainetietojen muutoksia ajan mukaan.
- **Ympäröivä ilmanpaine**: tallentaa ympäristön painetietojen muutoksia ajan mukaan.
- **Muuta zoomausalueita**: säätää korkeuskäyräsivulla näkyviä zoomausalueita.

**Muuta tietokenttiä**: muuttaa korkeuskäyräsivun tietokenttiä.

- **Nollaa**: nollaa korkeuskäyrän tiedot, mukaan lukien reittipisteiden, reitin ja matkan tiedot.
- **Kalibroi korkeusmittari**: katso *[Barometrisen korkeusmittarin](#page-7-0)  [kalibroiminen](#page-7-0)*, sivu 4.

**Nollaa kaikki aset.**: palauttaa korkeuskäyrän oletusarvot.

#### <span id="page-7-0"></span>**Barometrisen korkeusmittarin kalibroiminen**

Voit kalibroida barometrisen korkeusmittarin manuaalisesti, jos tiedät oikean korkeuden tai ilmanpaineen.

**HUOMAUTUS:** barometrinen korkeusmittari on käytettävissä ainoastaan GPSMAP 65s laitteissa.

- **1** Siirry paikkaan, jonka korkeuden tai ilmanpaineen tiedät.
- **2** Valitse **PAGE** > **Korkeuskäyrä** > **MENU** > **Kalibroi korkeusmittari**.
- **3** Seuraa näytön ohjeita.

### **Sivun oletusasetusten palauttaminen**

- **1** Avaa sivu, jonka asetukset aiot palauttaa.
- **2** Valitse **MENU** > **Nollaa kaikki aset.**.

# **Reittipisteet, reitit ja jäljet**

### **Reittipisteet**

Reittipisteet ovat laitteeseen tallentamiasi sijainteja. Reittipisteillä voi merkitä paikkoja, joissa olet, joihin olet menossa tai joissa olet käynyt. Voit lisätä tietoja sijainneista, kuten nimen, korkeuden ja syvyyden.

Voit lisätä reittipisteitä sisältävän .gpx-tiedoston siirtämällä tiedoston GPX-kansioon (*[Tiedostojen siirtäminen laitteeseen](#page-15-0)*, [sivu 12\)](#page-15-0).

### **Reittipisteen luominen**

Voit merkitä nykyisen sijaintisi reittipisteeksi.

- **1** Valitse **MARK**.
- **2** Valitse tarvittaessa kenttä ja tee muutoksia reittipisteeseen.
- **3** Valitse **Valmis**.

### **Reittipisteen projisointi**

Voit luoda uuden sijainnin projisoimalla etäisyyden ja suuntiman sijainnista uuteen sijaintiin.

- **1** Valitse **Reittipisteet**.
- **2** Valitse reittipiste.
- **3** Valitse **MENU** > **Laadi reittipiste**.
- **4** Kirjoita suuntima ja valitse **Valmis**.
- **5** Valitse mittayksikkö.
- **6** Kirjoita matka ja valitse **Valmis**.
- **7** Valitse **Satelliitti**.

### **Navigointi reittipisteeseen**

- **1** Valitse **FIND** > **Reittipisteet**.
- **2** Valitse reittipiste.
- **3** Valitse **Mene**.

Reitti reittipisteeseen näkyy oletusarvoisesti suorana, värillisenä viivana kartassa.

### **Reittipisteen muokkaaminen**

- **1** Valitse **Reittipisteet**.
- **2** Valitse reittipiste.
- **3** Valitse muokattava kohde, esimerkiksi nimi.
- **4** Anna uudet tiedot ja valitse **Valmis**.

### **Reittipisteen poistaminen**

- **1** Valitse **Reittipisteet**.
- **2** Valitse reittipiste.
- **3** Valitse **MENU** > **Poista**.

### **Reitit**

Reitti on sarja reittipisteitä tai sijainteja, joka johtaa määränpäähän.

### **Reitin luominen**

- **1** Valitse **Reittisuunnittelu** > **Luo reitti** > **Valitse 1. piste**.
- **2** Valitse luokka.
- **3** Valitse reitin ensimmäinen piste.
- **4** Valitse **Käytä**.
- **5** Lisää reitin muut pisteet valitsemalla **Valitse seuraava piste**.
- **6** Tallenna reitti valitsemalla **QUIT**.

### **Reitin nimen muokkaaminen**

- **1** Valitse **Reittisuunnittelu**.
- **2** Valitse reitti.
- **3** Valitse **Vaihda nimi**.
- **4** Kirjoita uusi nimi.

### **Reitin muokkaaminen**

- **1** Valitse **Reittisuunnittelu**.
- **2** Valitse reitti.
- **3** Valitse **Muokkaa reittiä**.
- **4** Valitse piste.
- **5** Valitse vaihtoehto:
	- Näytä piste kartalla valitsemalla **Tarkista**.
	- Jos haluat vaihtaa pisteiden paikkaa reitillä, valitse **Siirrä ylös** tai **Siirrä alas**.
	- Jos haluat lisätä uuden pisteen reitille, valitse **Lisää**. Uusi piste lisätään muokattavan pisteen edelle.
	- Jos haluat poistaa pisteen reitiltä, valitse **Poista**.
- **6** Tallenna reitti valitsemalla **QUIT**.

### **Reitin näyttäminen kartassa**

- **1** Valitse **Reittisuunnittelu**.
- **2** Valitse reitti.
- **3** Valitse **Näytä kartta**.

### **Reitin poistaminen**

- **1** Valitse **Reittisuunnittelu**.
- **2** Valitse reitti.
- **3** Valitse **Poista reitti**.

### **Tallennetun reitin navigoiminen**

- **1** Valitse **FIND** > **Reitit**.
- **2** Valitse reitti.
- **3** Valitse **Mene**.

### **Aktiivisen reitin tarkasteleminen**

- **1** Kun navigoit reittiä, valitse **Aktiivinen reitti**.
- **2** Voit näyttää lisätietoja valitsemalla jonkin pisteen reitiltä.

### **Navigoinnin lopettaminen**

Valitse **FIND** > **Lopeta navigointi**.

### **Reitin muuttaminen käänteiseksi**

Voit vaihtaa reitin lähtö- ja päätepisteen keskenään ja navigoida reitin käänteiseen suuntaan.

- **1** Valitse **Reittisuunnittelu**.
- **2** Valitse reitti.
- **3** Valitse **Käännä reitti**.

### **Jäljet**

Jälki on kulkemasi matkan tallenne. Jälkiloki sisältää tietoja tallennetun matkan varrelta, esimerkiksi kunkin pisteen ajan, sijainnin ja korkeuden.

### **Jälkien asetukset**

Valitse **Asetukset** > **Jäljet**.

#### <span id="page-8-0"></span>**Jälkiloki**: ottaa käyttöön tai poistaa käytöstä jälkitallennuksen.

- **Tallennustapa**: määrittää jälkien tallennustavan. Automaattinen tallentaa jälkiä vaihtelevassa tahdissa jälkien esittämiseksi parhaalla mahdollisella tavalla.
- **Tallennusväli**: määrittää jälkilokin tallennustahdin. Jos pisteitä tallennetaan usein, jälki on yksityiskohtainen, mutta jälkiloki täyttyy nopeasti.

**Tyhjennä nykyinen jälki**: tyhjentää nykyisen jälkimuistin.

**Lisämääritys > Automaattinen arkistointi**: asettaa automaattisen arkistointitavan jälkien järjestämistä varten. Jäljet tallennetaan ja tyhjennetään automaattisesti.

**Lisämääritys > Väri**: vaihtaa jälkiviivan värin kartassa.

#### **Nykyisen jäljen tarkasteleminen**

- **1** Valitse **Jälkienhallinta** > **Nykyinen jälki**.
- **2** Valitse vaihtoehto:
	- Näytä nykyinen jälki kartassa valitsemalla **Näytä kartta**.
	- Näytä nykyisen jäljen korkeuskäyrä valitsemalla **Korkeuskäyrä**.

### **Nykyisen jäljen tallentaminen**

- **1** Valitse **Jälkienhallinta** > **Nykyinen jälki**.
- **2** Valitse vaihtoehto:
	- Valitsemalla **Tallenna jälki** voit tallentaa koko jäljen.
	- Valitsemalla **Tallenna osa** ja valitsemalla jäljen osan voit tallentaa osan jäljestä.

### **Nykyisen jäljen tyhjentäminen**

Valitse **Jälkienhallinta** > **Nykyinen jälki** > **Tyhjennä nykyinen jälki**.

### **Jäljen poistaminen**

- **1** Valitse **Jälkienhallinta**.
- **2** Valitse jälki.
- **3** Valitse **Poista**.

### **Tallennetun jäljen navigoiminen**

- **1** Valitse **FIND** > **Jäljet**.
- **2** Valitse tallennettu jälki.
- **3** Valitse **Mene**.

### **Lisäkarttojen ostaminen**

- **1** Siirry laitteen tuotesivulle osoitteessa [www.garmin.com](http://www.garmin.com).
- **2** Valitse **Kartat**-välilehti.
- **3** Seuraa näytön ohjeita.

### **Osoitteen etsiminen**

Voit hakea osoitteita valinnaisten City Navigator® karttojen avulla.

- **1** Valitse **FIND** > **Osoitteet**.
- **2** Valitse maa tai osavaltio tarvittaessa.
- **3** Kirjoita kaupunki tai postinumero. **HUOMAUTUS:** kaikki karttatiedot eivät sisällä postinumerohaun mahdollisuutta.
- **4** Valitse kaupunki.
- **5** Anna talon numero.
- **6** Anna kadun nimi.

## **Päävalikon toiminnot ja asetukset**

### **Geokätköt**

Geokätkentä on aarteenetsintää, jossa piilotetaan tai etsitään kätköjä vihjeiden ja GPS-koordinaattien avulla.

### **Geokätköjen lataaminen tietokoneella**

Voit ladata geokätköjä laitteeseesi manuaalisesti tietokoneen avulla (*[Tiedostojen siirtäminen laitteeseen](#page-15-0)*, sivu 12). Voit liittää geokätkötiedostot GPX-tiedostoon ja tuoda sitten tiedot laitteesi GPX-kansioon. Jos sinulla on geocaching.com-sivuston premium-jäsenyys, voit ladata Pocket Query -toiminnolla laitteeseesi useita geokätköjä yhdellä kertaa yhtenä GPXtiedostona.

- **1** Liitä laite tietokoneeseen USB-kaapelilla.
- **2** Siirry osoitteeseen [www.geocaching.com.](http://www.geocaching.com/)
- **3** Luo tili tarvittaessa.
- **4** Kirjaudu.
- **5** Etsi ja lataa geokätköjä laitteeseen geocaching.com-sivuston ohjeiden mukaisesti.

### **Navigoiminen geokätkölle**

- **1** Valitse **Geokätköt**.
- **2** Valitse geokätkö.
- **3** Valitse **Mene**.

#### *Yrityksen kirjaaminen*

Kun olet yrittänyt etsiä geokätköä, voit kirjata tuloksesi. Voit vahvistaa joitakin geokätköjä osoitteessa [www.geocaching.com](http://www.geocaching.com/).

- **1** Valitse **Geokätköt** > **Kirjaa yritys**.
- **2** Valitse **Löytyi**, **Ei löytynyt**, **On korjattava** tai **Ei yritetty**.
- **3** Valitse vaihtoehto:
	- Voit lopettaa kirjaamisen valitsemalla **Valmis**.
	- Voit aloittaa navigoinnin lähimmälle geokätkölle valitsemalla **Etsi seuraavaksi lähin**.
	- Voit lisätä kommentin kätkön etsimisestä tai itse kätköstä valitsemalla **Lisää kommentti**, kirjoittamalla kommentin ja valitsemalla **Valmis**.

Jos olet kirjautunut [www.geocaching.com-](http://www.geocaching.com/)sivustoon, loki ladataan automaattisesti [www.geocaching.com](http://www.geocaching.com/)-tilillesi.

#### **chirp™**

chirp on pieni Garmin lisävaruste, jonka voit ohjelmoida ja jättää geokätkölle. Laitteen avulla voi etsiä geokätkölle jätettyä chirp laitetta. Lisätietoja chirp laitteesta on *chirp käyttöoppaassa*  osoitteessa [www.garmin.com.](http://www.garmin.com)

### *chirp haun ottaminen käyttöön*

- **1** Valitse **Asetukset** > **Geokätköt**.
- **2** Valitse **chirp!22-määritys** > **Etsi chirp** > **OK**.

### **Tietojen lähettäminen ja vastaanottaminen langattomasti**

Tietojen jakaminen langattomasti edellyttää sitä, että yhteensopiva Garmin laite on enintään 3 metrin (10 jalan) päässä.

Laite voi lähettää ja vastaanottaa tietoja langattomasti, kun se on yhteydessä yhteensopivaan Garmin laitteeseen ANT+® tekniikalla. Voit jakaa esimerkiksi reittipisteitä, geokätköjä, reittejä ja jälkiä.

- **1** Valitse **Langaton jako**.
- **2** Valitse vaihtoehto:
	- Valitse **Lähetä** ja valitse tietotyyppi.
	- Valitsemalla **Vastaanota** voit vastaanottaa tietoja toisesta laitteesta. Toisen yhteensopivan laitteen on yritettävä lähettää tietoja.
- **3** Seuraa näytön ohjeita.

### **Läheisyyshälytyksen asettaminen**

Läheisyyshälytykset ilmoittavat, kun olet tietyn matkan päässä tietystä sijainnista.

- <span id="page-9-0"></span>**1** Valitse **Lähestymishälytykset** > **Luo hälytys**.
- **2** Valitse luokka.
- **3** Valitse sijainti.
- **4** Valitse **Käytä**.
- **5** Määritä säde.

Kun saavut alueelle, jolla on läheisyyshälytys, laitteesta kuuluu merkkiääni.

### **Profiilin valitseminen**

Kun vaihdat toiminnosta toiseen, voit muuttaa laitteen asetuksia vaihtamalla profiilia.

- **1** Valitse **Profiilimuutos**.
- **2** Valitse profiili.

### **Pinta-alamittaus**

### **Alueen koon laskeminen**

- **1** Valitse **Pinta-alamittaus** > **Aloita**.
- **2** Kävele laskettavan alueen ympäri.
- **3** Valitse **Laske**, kun olet valmis.

### **Satelliittisivu**

Satelliittisivulla näkyvät nykyinen sijainti, GPS-tarkkuus, satelliittien sijainnit ja signaalin voimakkuus.

#### **GPS-satelliittiasetukset**

#### Valitse **Satelliitti** > **MENU**.

**HUOMAUTUS:** jotkin asetukset ovat käytettävissä ainoastaan, kun Esittelytila on käytössä.

**Esittelytila**: voit poistaa GPS-ominaisuuden käytöstä.

**Satelliittijärjestelmä**: voit ottaa GPS-ominaisuuden käyttöön.

**Reitti ylös**: osoittaa, näytetäänkö satelliitit siten, että pohjoinen on näytön yläreunassa vai siten, että jäljen ajosuunta on näytön yläreunassa.

**Yksivärinen**: voit valita, onko satelliittisivu moni- vai yksivärinen.

- **Aseta sijainti kartassa**: voit merkitä nykyisen sijaintisi karttaan. Tämän sijainnin avulla voit luoda reittejä tai etsiä tallennettuja sijainteja.
- **AutoLocate-sijainti**: laskee GPS-sijaintisi Garmin AutoLocate® toiminnolla.

### **Garmin seikkailut**

Voit ryhmitellä toisiinsa liittyviä kohteita seikkailuksi. Voit luoda seikkailun esimerkiksi viimeisimmästä patikointiretkestäsi. Seikkailu voi sisältää matkan jälkilokin, valokuvia matkalta sekä etsimäsi geokätköt. Voit luoda ja hallita seikkailuja BaseCamp™ ohjelmistolla. Lisätietoja on osoitteessa [www.garmin.com](http://www.garmin.com/basecamp) [/basecamp](http://www.garmin.com/basecamp).

### **Tietojen lähettäminen kohteeseen BaseCamp**

- **1** Avaa BaseCamp.
- **2** Liitä laite tietokoneeseen.

Windows® tietokoneissa laite näkyy siirrettävänä levynä tai kannettavana laitteena ja muistikortti saattaa näkyä toisena siirrettävänä levynä. Mac® tietokoneissa laite ja muistikortti näkyvät taltioina.

**HUOMAUTUS:** laitteen asemat eivät näy kaikissa tietokoneissa, joissa on useita verkkoasemia. Lisätietoja aseman liittämisestä on käyttöjärjestelmän oppaissa.

- **3** Avaa **Garmin** asema tai muistikorttiasema/-taltio.
- **4** Valitse vaihtoehto:
	- Valitse kohde liitetyssä laitteessa ja vedä se Oma kokoelma -kansioon tai luetteloon.

• Valitse kohteessa BaseCamp **Laite** > **Vastaanota laitteesta** ja valitse laite.

#### **Seikkailun luominen**

Lataa BaseCamp tietokoneeseen ja siirrä jälki laitteesta tietokoneeseen, jotta voit luoda seikkailun ja lähettää sen laitteeseen (*Tietojen lähettäminen kohteeseen BaseCamp*, sivu 6).

- **1** Avaa BaseCamp.
- **2** Valitse **Tiedosto** > **Uusi** > **Garmin seikkailut**.
- **3** Valitse jälki ja valitse **Seuraava**.
- **4** Lisää tarvittaessa kohteita kohteesta BaseCamp.
- **5** Kirjoita seikkailun nimi ja kuvaus vastaaviin kenttiin.
- **6** Jos haluat vaihtaa seikkailun kansikuvan, valitse **Vaihda** ja valitse jokin toinen valokuva.
- **7** Valitse **Valmis**.

#### **Seikkailun aloittaminen**

Lähetä seikkailu BaseCamp sivustosta laitteeseen, jotta voit aloittaa seikkailun (*Tietojen lähettäminen kohteeseen BaseCamp*, sivu 6).

- **1** Valitse **Seikkailut**.
- **2** Valitse seikkailu.
- **3** Valitse **Aloita**.

### **VIRB® etäkäyttötoiminnon käyttäminen**

Ennen kuin voit käyttää VIRB etäkäyttötoimintoa, sinun on otettava etäkäyttöasetus käyttöön VIRB kamerassa. Lisätietoja on *VIRB sarjan käyttöoppaassa*.

VIRB etäkäyttötoiminnolla voit ohjata VIRB actionkameraa laitteesta.

- **1** Käynnistä VIRB kamera.
- **2** Valitse GPSMAP 65/65s laitteessa **VIRB-etäkäyttö**.
- **3** Odota, kun laite muodostaa yhteyden VIRB kameraan.
- **4** Valitse vaihtoehto:
	- Voit tallentaa videokuvaa valitsemalla **REC**.
	- Voit ottaa valokuvan valitsemalla **Ota valokuva**.

### **Reittipisteen keskiarvo**

Voit tarkentaa reittipisteen sijaintia. Keskiarvolaskennassa laite käyttää useita saman sijainnin lukemia ja laskee niiden keskiarvon mahdollisimman tarkan sijainnin määrittämiseksi.

- **1** Valitse **Reittipisteet**.
- **2** Valitse reittipiste.
- **3** Valitse **MENU** > **Keskim. sijainti**.
- **4** Siirry reittipisteen sijaintiin.
- **5** Valitse **Aloita**.
- **6** Seuraa näytön ohjeita.
- **7** Kun luotettavuuspalkin arvo on 100 %, valitse **Satelliitti**.

Saat parhaan tuloksen keräämällä 4 - 8 reittipisteen näytettä ja odottamalla näytteiden välillä vähintään 90 minuuttia.

### **Älypuhelimen ja laitteen pariliitos**

- **1** Tuo yhteensopiva älypuhelin enintään 10 metrin (33 jalan) päähän laitteesta.
- **2** Valitse laitteen päävalikosta **Asetukset** > **Bluetooth**.
- **3** Ota Bluetooth tekniikka käyttöön yhteensopivassa älypuhelimessa ja avaa Garmin Connect™ sovellus.
- **4** Pariliitä laite Garmin Connect sovelluksen ohjeiden mukaisesti.
- **5** Lataa ja avaa Garmin Explore™ sovellus.
- <span id="page-10-0"></span>**6** Kirjaudu Garmin Explore sovellukseen Garmin Connect käyttäjätunnuksella ja salasanalla.
- **7** Pariliitä laite Garmin Explore sovellukseen valitsemalla laitteen asetus.

#### **Yhteysominaisuudet**

Yhteysominaisuudet ovat käytettävissä GPSMAP 65/65s laitteessa, kun pariliität sen yhteensopivaan älypuhelimeen Garmin Connect sovelluksen avulla. Lisäominaisuuksia on käytettävissä, kun yhdistät pariliitetyn laitteen älypuhelimessasi olevaan Garmin Explore sovellukseen. Lisätietoja on osoitteessa [www.garmin.com/apps](http://www.garmin.com/apps).

- **EPO-lataukset**: voit ladata EPO (Extended prediction orbit) tiedoston, jonka avulla paikannat helposti GPS-satelliitteja ja lyhennät GPS-paikannukseen kuluvaa aikaa, Garmin Connect sovelluksen avulla.
- **Garmin Explore**: Garmin Explore sovellus synkronoituu ja jakaa reittipisteet, jäljet ja reitit laitteen kanssa. Voit myös ladata karttoja älypuhelimeen offline-käyttöä varten.
- **LiveTrack**: kaverit ja perheenjäsenet voivat seurata suorituksiasi reaaliaikaisesti. Voit kutsua seuraajia sähköpostitse tai yhteisösivustojen kautta, ja he voivat tarkastella reaaliaikaisia tietojasi Garmin Connect jäljityssivulla.
- **Puhelinilmoitukset**: näyttää puhelimen ilmoitukset ja viestit GPSMAP 65/65s laitteessa Garmin Connect sovelluksen avulla.

#### **Puhelinilmoitukset**

Puhelinilmoitukset edellyttävät yhteensopivaa älypuhelinta, joka pariliitetään GPSMAP 65/65s laitteen kanssa. Kun puhelin vastaanottaa viestejä, se lähettää ilmoituksen laitteeseen.

#### *Puhelimen ilmoitusten tarkasteleminen*

Pariliitä laite yhteensopivaan älypuhelimeen, jotta voit tarkastella ilmoituksia.

- **1** Valitse > **MENU**.
- **2** Valitse ilmoitus.

#### *Ilmoitusten piilottaminen*

Saapuvat ilmoitukset näkyvät oletusarvoisesti laitteen näytössä. Voit estää ilmoitusten näkymisen piilottamalla ne.

Valitse **Asetukset** > **Bluetooth** > **Ilmoitukset** > **Piilota**.

#### **Garmin Explore**

Garmin Explore sivustossa ja mobiilisovelluksella voit suunnitella matkoja ja tallentaa reittipisteitä, reittejä ja jälkiä pilvitallennuspalveluun. Niiden ansiosta voit suunnitella sekä verkossa että offline-tilassa sekä jakaa ja synkronoida tietoja yhteensopivalla Garmin laitteella. Mobiilisovelluksella voit ladata karttoja offline-käyttöä varten ja navigoida sen jälkeen kaikkialla ilman matkapuhelinpalvelua.

Voit ladata Garmin Explore sovelluksen älypuhelimen sovelluskaupasta tai siirtyä osoitteeseen [explore.garmin.com](http://explore.garmin.com).

### **Päävalikon lisätyökalut**

Valitse MENU.

**Herätyskello**: äänimerkin määrittäminen. Jos et käytä laitetta tällä hetkellä, voit määrittää sen käynnistymään tiettyyn aikaan.

**Laskin**: näyttää laskimen.

**Kalenteri**: näyttää kalenterin.

- **Metsästys ja kalastus**: näyttää nykyisen sijainnin parhaiden metsästys- ja kalastusaikojen ennusteet.
- **Sekuntikello**: voit käyttää ajanottoa, merkitä kierroksen ja mitata kierrosaikoja.
- **Aurinko ja kuu**: näyttää auringonnousu- ja -laskuajat sekä kuun vaiheen GPS-sijaintisi perusteella.

### **Laitteen mukauttaminen**

### **Tietokenttien mukauttaminen**

Voit mukauttaa pääsivujen tietokenttiä.

- **1** Avaa sivu, jonka tietokenttiä aiot muuttaa.
- **2** Valitse **MENU**.
- **3** Valitse **Muuta tietokenttiä**.
- **4** Valitse uusi tietokenttä.
- **5** Seuraa näytön ohjeita.

#### **Tietokentät**

Jotkin tietokentät edellyttävät navigointia tai ANT+ lisävarusteita tietojen näyttämiseen.

- **24 tunnin enimmäislämpötila**: viimeisten 24 tunnin aikana tallennettu enimmäislämpötila. Laite on liitettävä langattomaan lämpötila-anturiin, jotta nämä tiedot näkyvät.
- **24 tunnin vähimmäislämpötila**: viimeisten 24 tunnin aikana tallennettu vähimmäislämpötila. Laite on liitettävä langattomaan lämpötila-anturiin, jotta nämä tiedot näkyvät.
- **Aika määränpäähän**: arvioitu jäljellä oleva aika määränpäähän. Tämä tieto tulee näkyviin vain navigoitaessa.
- **Aika seur.**: arvioitu aika, jonka kuluttua saavut reitin seuraavaan reittipisteeseen. Tämä tieto tulee näkyviin vain navigoitaessa.
- **Akun varaus**: akun jäljellä oleva virta.
- **Akun varaus**: suunta nykyisestä sijainnista määränpäähän. Tämä tieto tulee näkyviin vain navigoitaessa.
- **Auringonlasku**: auringonlaskun aika GPS-sijainnin mukaan.
- **Auringonnousu**: auringonnousun aika GPS-sijainnin mukaan.
- **Etäisyys määränpäähän**: jäljellä oleva matka määränpäähän. Tämä tieto tulee näkyviin vain navigoitaessa.
- **ETA määränpäähän**: arvioitu kellonaika, jolloin saavut määränpäähän (mukautettu määränpään paikalliseen aikaan). Tämä tieto tulee näkyviin vain navigoitaessa.
- **ETA seuraavalle**: arvioitu kellonaika, jolloin saavut seuraavaan reittipisteeseen (mukautettu reittipisteen paikalliseen aikaan). Tämä tieto tulee näkyviin vain navigoitaessa.
- **ETA seuraavalle**: kuljetun vaakasuuntaisen matkan suhde pystyetäisyyden muutokseen.
- **GPS-korkeus**: nykyisen sijaintisi korkeus GPS-toiminnolla.
- **GPS-signaalin voimakk.**: gPS-satelliittisignaalin voimakkuus.
- **GPS-signaalin voimakk.**: kaltevuuden laskeminen (nousu jaettuna etäisyydellä). Jos kuljet esimerkiksi 60 metriä (200 jalkaa) aina noustessasi 3 metriä (10 jalkaa), kaltevuus on 5  $\frac{0}{6}$ .
- **GPS-suunta**: gPS-toimintoon perustuva kulkusuuntasi.
- **GPS-tarkkuus**: tarkan sijainnin virhemarginaali. Esimerkiksi GPS-sijaintisi tarkkuus on +/- 3,65 metriä (12 jalkaa).
- **Hälytysajastin**: laskuriajastimen nykyinen aika.
- **Harjoitus**: suunta aloitussijainnista määränpäähän. Voit tarkastella suunniteltua tai asetettua reittiä. Tämä tieto tulee näkyviin vain navigoitaessa.
- **Harjoitus**: nykyisen kierroksen sekuntikellon aika.
- **Ilmanpainemittari**: nykyinen kalibroitu ilmanpaine.

**Jäljen matka**: nykyisen jäljen kuljettu matka.

- **Käänny**: määränpään suuntiman ja nykyisen suunnan välinen kulman muutos (asteina). L merkitsee käännöstä vasemmalle. R merkitsee käännöstä oikealle. Tämä tieto tulee näkyviin vain navigoitaessa.
- **Kellonaika**: nykyinen kellonaika nykyisen sijaintisi ja aikaasetusten perusteella (muoto, aikavyöhyke ja kesäaika).

**Keskim. kierr.**: nykyisen toiminnon keskimääräinen kierrosaika. **Kierroksen matka**: nykyisen kierroksen aikana kuljettu matka.

- <span id="page-11-0"></span>**Kierrokset**: nykyisen toiminnon aikana kuljettujen kierrosten määrä.
- **Kierrosaika**: kaikkien kokonaisten kierrosten sekuntikellon aika.
- **Kompassisuunta**: kompassiin perustuva kulkusuuntasi.
- **Korkeus**: nykyisen sijaintisi korkeus merenpinnasta.
- **Korkeus maanpinnasta**: nykyisen sijaintisi korkeus maan tasosta (jos kartat sisältävät riittävät korkeustiedot).
- **Korkeus Pienin**: matalin korkeus edellisen nollauksen jälkeen.
- **Korkeus Suurin**: suurin korkeus edellisen nollauksen jälkeen.
- **Kulkusuunta**: kulkusuuntasi.
- **Kulkusuunta**: syke lyönteinä minuutissa. Laitteen on oltava kytkettynä yhteensopivaan sykemittariin.
- **Lämpötila**: ilman lämpötila. Ruumiinlämpösi vaikuttaa lämpötilaanturiin. Laite on liitettävä langattomaan lämpötila-anturiin, jotta nämä tiedot näkyvät.
- **Lämpö vesi**: veden lämpötila. Laitteen on oltava kytkettynä NMEA 0183 laitteeseen, joka voi mitata veden lämpötilan.
- **Lasku Keskimääräinen**: keskimääräinen laskuetäisyys edellisestä nollauksesta.
- **Lasku Kokonais**: kokonaislaskumatka edellisen nollauksen jälkeen.
- **Laskusuhde määr.**: laskusuhde, jonka tarvitset laskeutumiseen nykyisestä sijainnista määränpään korkeuteen. Tämä tieto tulee näkyviin vain navigoitaessa.
- **Lasku Suurin**: maksimilasku (jalkoja minuutissa tai metrejä minuutissa) edellisen nollauksen jälkeen.
- **Määränpään sijainti**: määränpään sijainti. Tämä tieto tulee näkyviin vain navigoitaessa.
- **Matka-aika**: muuttuva luku, liikkeellä ja pysähdyksissä oltu kokonaisaika edellisen nollauksen jälkeen.
- **Matkamittari**: muuttuva luku, kaikkien matkojen kuljettu yhteispituus. Tämä luku ei nollaudu, kun matkan tiedot nollataan.
- **Matka seuraavalle**: jäljellä oleva matka reitin seuraavaan reittipisteeseen. Tämä tieto tulee näkyviin vain navigoitaessa.
- **Nopeuden edut**: nopeus, jolla lähestyt määränpäätä reitillä. Tämä tieto tulee näkyviin vain navigoitaessa.
- **Nopeuden edut**: nykyisen sijaintisi ja määränpään välinen nousumatka. Tämä tieto tulee näkyviin vain navigoitaessa.
- **Nopeus Kok.keskim.**: keskimääräinen nopeus edellisen nollauksen jälkeen pysähdykset mukaan lukien.
- **Nopeus liike keskim.**: keskimääräinen kulkunopeus edellisen nollauksen jälkeen.
- **Nopeus Maksimi**: suurin kulkunopeus edellisen nollauksen jälkeen.
- **Nopeusrajoitus**: tien ilmoitettu nopeusrajoitus. Ei käytettävissä kaikissa kartoissa ja kaikilla alueilla. Tarkista todelliset nopeusrajoitukset aina liikennemerkeistä.
- **Nousu keskimääräinen**: keskimääräinen nousuetäisyys edellisestä nollauksesta.
- **Nousu Kokonais**: kokonaisnousumatka edellisen nollauksen jälkeen.
- **Nousu Suurin**: maksiminousu (jalkoja minuutissa tai metrejä minuutissa) edellisen nollauksen jälkeen.
- **Osa-aika liike**: muuttuva luku, liikkeelläoloaika edellisen nollauksen jälkeen.
- **Osa-aika pysähdyk.**: muuttuva luku, pysähdyksissä oltu aika edellisen nollauksen jälkeen.
- **Osamatka**: muuttuva luku, kuljettu matka edellisen nollauksen jälkeen.
- **Osoitin**: nuoli osoittaa seuraavan reittipisteen tai käännöksen suuntaan. Tämä tieto tulee näkyviin vain navigoitaessa.

**Osoitin**: nykyinen kulkunopeus.

- **P.nopeus määränpäähän**: nousu-/laskunopeus ennalta määritettyyn korkeuteen. Tämä tieto tulee näkyviin vain navigoitaessa.
- **Päiväys**: nykyinen päivä, kuukausi ja vuosi.
- **Poikkeama**: alkuperäisestä kulkusuunnasta vasemmalle tai oikealle poikkeamasi matka. Tämä tieto tulee näkyviin vain navigoitaessa.
- **Poljinnopeus**: poljinkammen kierrosten määrä minuutissa. Laite on liitettävä lisävarusteena myytävään poljinnopeusanturiin, jotta tiedot saa näkyviin.
- **Pystynopeus**: nousu-/laskunopeus ajan kuluessa.
- **Reittipiste, seuraava**: viimeinen piste reitillä määränpäähän. Tämä tieto tulee näkyviin vain navigoitaessa.
- **Sekuntikellon ajastin**: nykyisen toiminnon sekuntikellon aika.
- **Seuraavan reittipiste**: reitin seuraava piste. Tämä tieto tulee näkyviin vain navigoitaessa.
- **Sijainti (lev/pit)**: nykyisen sijainnin leveyspiiri ja pituuspiiri valituista sijaintimuotoasetuksista riippumatta.
- **Sijainti (valittu)**: nykyinen sijainti valituilla sijaintimuotoasetuksilla.
- **Syvyys**: veden syvyys. Laitteen on oltava kytkettynä NMEA® 0183 tai NMEA 2000® laitteeseen, joka voi mitata veden syvyyden.
- **Tak suunn**: suunta, johon kulkemalla palaat reitille. Tämä tieto tulee näkyviin vain navigoitaessa.
- **Viime kierroksen aika**: viimeisen kokonaisen kierroksen sekuntikellon aika.
- **Ympäröivä ilmanpaine**: kalibroimaton ympäristön ilmanpaine.

### **Järjestelmäasetukset**

Valitse **Asetukset** > **Järjestelmä**.

- **Satelliitti**: määrittää satelliittijärjestelmän (*Satelliittiasetukset*, sivu 8).
- **Liitännät**: voit asettaa tekstin kielen laitteessa.

**HUOMAUTUS:** tekstin kielen vaihtaminen ei vaihda käyttäjän antamien tietojen tai karttatietojen (kuten kadunnimet) kieltä.

**Liitännät**: määrittää sarjaliitännän muodon (*[Sarjaliitännän](#page-12-0) [asetukset](#page-12-0)*, sivu 9).

**AA-pariston tyyppi**: voit vaihtaa käyttämäsi AA-pariston tyypin. **HUOMAUTUS:** tämä asetus ei ole käytettävissä, kun NiMHakku on asennettu.

### **Satelliittiasetukset**

### Valitse **Asetukset** > **Järjestelmä** > **Satelliitti**.

**Satelliittijärjestelmä**: valitsee satelliittijärjestelmäksi vain GPS, useita satelliittijärjestelmiä tai Esittelytila (GPS ei käytössä).

**Multi-Band**: mahdollistaa monikaistajärjestelmien käyttämisen GPSMAP 65/65s laitteessa.

**HUOMAUTUS:** usean kaistan järjestelmät käyttävät useita taajuuskaistoja, mikä yhtenäistää jälkilokeja ja parantaa paikannusta, kun laitetta käytetään haastavissa ympäristöissä.

### *GPS ja muut satelliittijärjestelmät*

Kun käytät GPS:ää ja toista satelliittijärjestelmää samanaikaisesti, suorituskyky haastavissa ympäristöissä paranee ja paikannus nopeutuu verrattuna pelkän GPSjärjestelmän käyttöön. Useat järjestelmät kuitenkin kuluttavat paristojen virtaa nopeammin kuin pelkkä GPS.

Laitteesi voi käyttää näitä GNSS (Global Navigation Satellite Systems) -järjestelmiä. Usean kaistan järjestelmät käyttävät useita taajuuskaistoja, mikä yhtenäistää jälkilokeja, parantaa paikannusta ja vähentää useasta radasta sekä ilmakehästä

<span id="page-12-0"></span>johtuvia virheitä, kun laitetta käytetään haastavissa ympäristöissä.

**HUOMAUTUS:** voit tarkastella satelliittien sijainteja ja käytettävissä olevia satelliittijärjestelmiä satelliittisivulla (*[Satelliittisivu](#page-9-0)*, sivu 6).

- **GPS (useita kaistoja)**: yhdysvaltojen luoma satelliittipaikannusjärjestelmä, jossa käytetään parannettua L5-signaalia.
- **GLONASS**: venäjän luoma satelliittipaikannusjärjestelmä.
- **GALILEO (useita kaistoja)**: euroopan avaruusjärjestön luoma satelliittipaikannusjärjestelmä, jossa käytetään parannettua L5-signaalia.
- **QZSS (useita kaistoja)**: japanin luoma satelliittipaikannusjärjestelmä, jossa käytetään parannettua L5-signaalia.

#### **Sarjaliitännän asetukset**

#### Valitse **Asetukset** > **Järjestelmä** > **Liitännät**.

- **Liitännät**: voit käyttää laitteen USB-porttia useimpien NMEA 0183 -yhteensopivien karttaohjelmistojen kanssa luomalla virtuaalisen sarjaportin.
- **Garmin Serial**: määrittää laitteen käyttämään omaa Garmin muotoa, jossa reittipiste-, reitti- ja jälkitietoja voi siirtää tietokoneeseen.
- **NMEA-tulo/-lähtö**: määrittää laitteen käyttämään vakiomuotoista NMEA 0183 ‑lähtöä ja -tuloa.

**Teksti**: sijainti- ja nopeustiedot yksinkertaisena ASCII-tekstinä.

**MTP**: määrittää laitteen käyttämään tiedostojärjestelmänsä avaamiseen MTP (Media Transfer Protocol) -protokollaa massamuistitilan sijasta.

#### **Näyttöasetukset**

Valitse **Asetukset** > **Näyttö**.

- **Taustavalon aika**: säätää aikaa, jonka kuluttua taustavalo sammuu.
- **Akunsäästö**: säästää akun virtaa ja pidentää akunkestoa sammuttamalla näytön taustavalon aikakatkaisuaikana.
- **Värit**: voit muuttaa näytön taustakuvan ulkoasua ja valinnan korostusta.
- **Valikkotyyli**: vaihtaa valikkojärjestelmän tyyliä.

**Kuvan sieppaus**: voit tallentaa laitteen näytön kuvan.

### **Bluetooth asetukset**

Valitse **Asetukset** > **Bluetooth**.

- **Tila**: ottaa käyttöön langattoman Bluetooth tekniikan ja näyttää nykyisen yhteyden tilan.
- **Ilmoitukset**: näyttää tai piilottaa älypuhelimen ilmoitukset.
- **Unohda puhelin**: poistaa yhdistetyn laitteen pariliitettyjen laitteiden luettelosta. Tämä vaihtoehto on käytettävissä vasta, kun laite on pariliitetty.

### **Taustavalon kirkkauden säätäminen**

Näytön taustavalon liiallinen käyttö voi lyhentää paristonkestoa merkittävästi. Voit maksimoida paristonkeston säätämällä taustavalon kirkkautta.

**HUOMAUTUS:** taustavalo saattaa hämärtyä, kun pariston virta on vähissä.

- 1 Valitse  $()$ .
- 2 Valitse  $\blacktriangleleft$  tai  $\blacktriangleright$ .

Laite saattaa tuntua lämpimältä, kun taustavaloasetus on suuri.

### **Laitteen merkkiäänten määrittäminen**

Voit mukauttaa viestien, näppäinten ja käännösvaroitusten merkkiääniä sekä hälytyksiä.

- **1** Valitse **Asetukset** > **Äänet** > **Äänet** > **OK**.
- **2** Valitse merkkiääni kutakin äänityyppiä varten.

### **Merenkulkuasetukset**

Valitse **Asetukset** > **Veneily**.

- **Merihälytysasetukset**: määrittää laitteen käyttämän karttatyypin, kun laite näyttää veneilytietoja. Merenkulku näyttää kartan ominaisuuksia eri väreillä, jotta merenkulkukohdepisteet näkyvät paremmin ja kartta vastaa paperikarttojen piirtotapaa. Kalastus (edellyttää merikarttoja) näyttää pohjan muodot ja syvyysluotaukset yksityiskohtaisessa näkymässä ja yksinkertaistaa kartan esitystapaa optimaalista kalastuskäyttöä varten.
- **Ulkoasu**: määrittää kartassa näkyvien navigointiapumerkkien ulkoasun.
- **Merihälytysasetukset**: voit määrittää hälytyksen kuulumaan, kun vene ylittää ankkurissa olleessaan tietyn laahausetäisyyden, kun olet tietyn matkan päässä poissa suunnalta ja kun vesi muuttuu tietyn syvyiseksi.

#### **Merenkulkuhälytysten määrittäminen**

- **1** Valitse **Asetukset** > **Veneily** > **Merihälytysasetukset**.
- **2** Valitse hälytyksen tyyppi.
- **3** Valitse **OK**.
- **4** Anna etäisyys ja valitse **Valmis**.

### **Tietojen nollaaminen**

Voit nollata matkatiedot, poistaa kaikki reittipisteet, tyhjentää nykyisen jäljen tai palauttaa oletusarvot.

- **1** Valitse **Asetukset** > **Nollaa**.
- **2** Valitse nollattava kohde.

### **Sivujärjestyksen muuttaminen**

- **1** Valitse **Asetukset** > **Sivujärjestys**.
- **2** Valitse sivu.
- **3** Valitse **Siirrä**.
- **4** Siirrä sivua ylös- tai alaspäin luettelossa.
- **5** Valitse **ENTER**.
	- **VIHJE:** voit näyttää sivujärjestyksen valitsemalla PAGE.

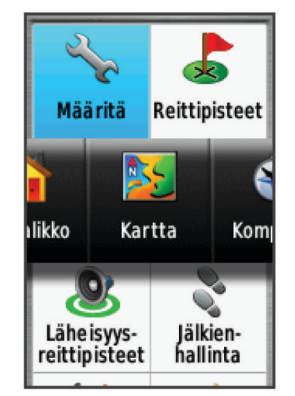

#### **Sivun lisääminen**

- **1** Valitse **Asetukset** > **Sivujärjestys**.
- **2** Valitse **Lisää sivu**.
- **3** Valitse lisättävä sivu.

#### **Sivun poistaminen**

- **1** Valitse **Asetukset** > **Sivujärjestys**.
- **2** Valitse sivu.
- **3** Valitse **Poista**.

<span id="page-13-0"></span>**4** Valitse **ENTER**.

### **Päävalikon mukauttaminen**

Voit siirtää, lisätä ja poistaa päävalikon kohteita.

- **1** Valitse päävalikosta **MENU** > **Vaihda järjestys**.
- **2** Valitse valikkokohde.
- **3** Valitse vaihtoehto:
	- Valitsemalla **Siirrä** voit muuttaa kohteen sijaintia luettelossa.
	- Valitsemalla **Lisää** voit lisätä uuden kohteen luetteloon.
	- Valitsemalla **Poista** voit poistaa kohteen luettelosta.

### **Mittayksiköiden määrittäminen**

Voit mukauttaa etäisyyden, nopeuden, korkeuden, syvyyden, lämpötilan, paineen ja pystynopeuden mittayksiköitä.

- **1** Valitse **Asetukset** > **Yksikkö**.
- **2** Valitse mittatyyppi.
- **3** Valitse mittayksikkö.

### **Aika-asetukset**

Valitse **Asetukset** > **Aika**.

**Ajan esitys**: määrittää laitteeseen 12 tai 24 tunnin kellon.

**Aikavyöhyke**: Määrittää laitteen aikavyöhykkeen.

Automaattinen määrittää aikavyöhykkeen automaattisesti GPS-sijainnin mukaan.

### **Sijaintimuotoasetukset**

**HUOMAUTUS:** älä muuta sijaintimuotoa tai karttadatumin koordinaattijärjestelmää, ellei käytössä ole erilaista sijaintimuotoa käyttävä kartta.

#### Valitse **Asetukset** > **Sijaintimuoto**.

- **Sijaintimuoto**: määrittää sijaintimuodon, jossa sijaintilukema näkyy.
- **Karttadatum**: kartan rakenteen määrittävän koordinaattijärjestelmän muuttaminen.
- **Kartan sferoidi**: näyttää laitteen käyttämän koordinaattijärjestelmän. Oletuksena käytettävä koordinaattijärjestelmä on WGS 84.

### **Korkeusmittariasetukset**

**HUOMAUTUS:** korkeusmittari on käytettävissä ainoastaan GPSMAP 65s laitteissa.

#### Valitse **Asetukset** > **Korkeusmittari**.

- **Automaattinen kalibrointi**: kalibroi korkeusmittarin automaattisesti aina, kun laite käynnistetään.
- **Ilmanpainemittaritila**: Muuttuva korkeus määrittää ilmanpainemittarin mittaamaan korkeusmuutoksia liikkuessasi. Kiinteä korkeus olettaa, että laite on paikallaan kiinteässä korkeudessa, joten ilmanpaineen pitäisi muuttua ainoastaan sään vuoksi.
- **Painetrendit**: määrittää, miten laite tallentaa painetietoja. Tallenna aina tallentaa kaikki painetiedot, mikä voi olla hyödyllistä, kun tarkkailet painerintamia.
- **Käyrätyyppi**: tallentaa korkeuden muutokset tietyltä ajalta tai matkalta, ilmanpainetietoja tietyltä ajalta tai ympäröivän paineen muutoksia tietyltä ajalta.

**Kalibroi korkeusmittari**: kalibroi korkeusmittarin.

### **Reititysasetukset**

Laite optimoi laskemansa reitit valitsemasi toiminnon tyypin mukaan. Käytettävissä olevat reititysasetukset vaihtelevat valitun toiminnon mukaan.

#### Valitse **Asetukset** > **Reititys**.

**Toiminto**: määrittää toiminnon reititystä varten. Laite optimoi laskemansa reitit valitsemasi toiminnon tyypin mukaan.

- **Reitin siirtymät**: määrittää, miten laite luo reitin pisteestä toiseen. Tämä asetus on käytettävissä ainoastaan joidenkin toimintojen yhteydessä. Etäisyys reitittää reitin seuraavaan pisteeseen, kun olet tietyn etäisyyden päässä nykyisestä pisteestä.
- **Lukitus tiehen**: lukitsee sijaintisi kartalla osoittavan sinisen kolmion lähimpään tiehen.

### **Profiilit**

Profiilit ovat asetusryhmiä, jotka optimoivat laitteen toiminnot käyttötavan mukaan. Voit esimerkiksi käyttää eri asetuksia ja näkymiä metsästykseen ja geokätkentään.

Kun käytät profiilia ja muutat asetuksia, kuten tietokenttiä tai mittayksiköitä, muutokset tallennetaan automaattisesti profiilin osaksi.

#### **Mukautetun profiilin luominen**

Voit mukauttaa asetuksia ja tietokenttiä tiettyä toimintoa tai matkaa varten.

- **1** Valitse **Asetukset** > **Profiilit** > **Luo uusi profiili** > **OK**.
- **2** Mukauta asetukset ja tietokentät.

#### **Profiilin nimen muokkaaminen**

- **1** Valitse **Asetukset** > **Profiilit**.
- **2** Valitse profiili.
- **3** Valitse **Muokkaa nimeä**.

### **4** Kirjoita uusi nimi.

#### **Profiilin poistaminen**

**HUOMAUTUS:** jos haluat poistaa aktiivisen profiilin, aktivoi ensin jokin toinen profiili. Profiilia ei voi poistaa, kun se on aktiivinen.

- **1** Valitse **Asetukset** > **Profiilit**.
- **2** Valitse profiili.
- **3** Valitse **Poista**.

## **Laitteen tiedot**

### **Tuotepäivitykset**

Asenna tietokoneeseen Garmin Express™ ([www.garmin.com](http://www.garmin.com/express) [/express\)](http://www.garmin.com/express). Voit asentaa älypuhelimeen Garmin Explore sovelluksen, jolla voit ladata reittipisteitä, reittejä, jälkiä ja suorituksia.

Garmin Express helpottaa näiden palvelujen käyttöä Garmin laitteissa:

- Ohjelmistopäivitykset
- Karttapäivitykset
- Tuotteen rekisteröiminen

#### **Määrittäminen: Garmin Express**

- **1** Liitä laite tietokoneeseen USB-kaapelilla.
- **2** Siirry osoitteeseen [www.garmin.com/express](http://www.garmin.com/express).
- **3** Seuraa näytön ohjeita.

#### **Laitteen rekisteröiminen**

Saat laajempia tukipalveluja rekisteröimällä tuotteen jo tänään. Säilytä alkuperäinen kuitti tai sen kopio turvallisessa paikassa.

- **1** Siirry osoitteeseen [www.garmin.com/express](http://www.garmin.com/express).
- **2** KirjauduGarmin tilillesi.

### <span id="page-14-0"></span>**Lainsäädännöllisten e-label-tietojen ja yhdenmukaisuustietojen tarkasteleminen**

Tämän laitteen tyyppimerkintä toimitetaan sähköisesti. E-labeltiedot saattavat sisältää säädöstietoja, kuten FCC:n tunnistenumeroita tai alueellisia yhdenmukaisuusmerkintöjä sekä sovellettavia tuote- ja lisensointitietoja.

- **1** Valitse **Asetukset**.
- **2** Valitse **Tietoja**.

### **Karabiinihaan kiinnittäminen**

**1** Aseta karabiinihaka  $\Omega$  laitteen kiinnityskohdan paikkoihin  $\Omega$ .

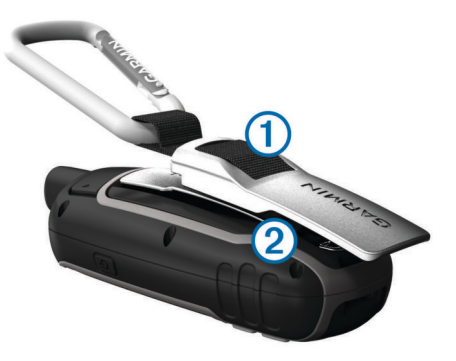

**2** Työnnä karabiinihaka paikalleen siten, että se lukittuu.

#### **Karabiinihaan irrottaminen**

Nosta karabiinihakaa alaosasta ja työnnä se irti kiinnityskohdasta.

### **Rannehihnan kiinnittäminen**

**1** Pujota rannehihnan lenkki laitteen hihnapaikkaan.

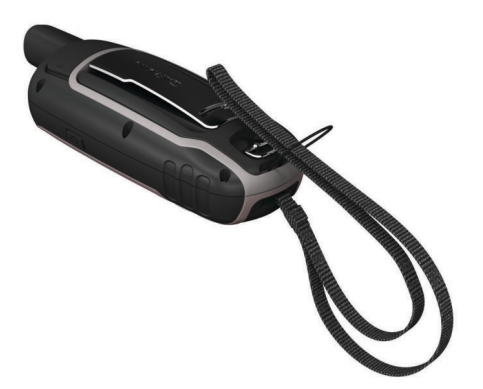

**2** Pujota hihnan toinen pää lenkistä ja vedä tiukalle.

### **Laitteen huoltaminen**

#### *HUOMAUTUS*

Vältä kemiallisia puhdistusaineita, liuottimia ja hyönteismyrkkyjä, jotka voivat vahingoittaa muoviosia ja pintoja.

Älä säilytä laitetta erittäin kuumissa tai kylmissä paikoissa, koska laite saattaa vahingoittua pysyvästi.

Laite on vedenpitävä IEC-standardin 60529 IPX7 mukaan. Se kestää 30 minuutin upottamisen 1 metrin syvyyteen. Pidempi upotus saattaa vahingoittaa laitetta. Pyyhi laite kuivaksi ja kuivata se ilmavassa paikassa veteen upottamisen jälkeen, ennen kuin käytät sitä tai lataat sen.

Huuhtele laite perusteellisesti puhtaalla vedellä, kun laitetta on käytetty kloori- tai suolavedessä.

### **Laitteen puhdistaminen**

#### *HUOMAUTUS*

Pienikin määrä hikeä tai muuta kosteutta voi syövyttää sähköisiä liitinpintoja, kun laite on liitetty laturiin. Korroosio voi estää lataamisen ja tiedonsiirron.

- **1** Käytä miedolla pesuaineliuoksella kostutettua liinaa.
- **2** Pyyhi laite kuivaksi.

Anna laitteen kuivua kokonaan puhdistuksen jälkeen.

### **Tietojen hallinta**

Laitteeseen voi tallentaa tiedostoja. Laitteessa on muistikorttipaikka.

**HUOMAUTUS:** laite tukee Windows 7:ää ja uudempia sekä Mac OS 10.4:ää ja uudempia.

### **Tiedostotyypit**

Käsilaite tukee seuraavia tiedostotyyppejä.

- Tiedostot, joiden alkuperä on BaseCamp tai HomePort™. Siirry osoitteeseen [www.garmin.com/trip\\_planning](http://www.garmin.com/trip_planning).
- GPX-jälkitiedostot.
- GPX-geokätkötiedostot. Siirry osoitteeseen [www.garmin.com](http://www.garmin.com/geocache) [/geocache](http://www.garmin.com/geocache).
- GGZ-geokätkötiedostot. Siirry osoitteeseen [www.garmin.com](http://www.garmin.com/geocache) [/geocache](http://www.garmin.com/geocache).
- JPEG-valokuvatiedostot.
- GPI-mukautettujen kohdepisteiden (POI) tiedostot Garmin POI Loader -ohjelmasta. Siirry osoitteeseen [www.garmin.com](http://www.garmin.com/products/poiloader) [/products/poiloader](http://www.garmin.com/products/poiloader).

#### **Muistikortin asettaminen**

#### **VAROITUS**

Älä irrota vaihdettavaa paristoa terävällä esineellä.

Käsilaitteeseen voi lisätä enintään 32 Gt:n microSD muistikortin lisätilaksi tai esiladattuja karttoja varten.

- **1** Kierrä D-rengasta vastapäivään ja avaa kansi vetämällä ylöspäin.
- **2** Poista akut.
- **3** Työnnä korttipidike ① kohtaan **a** ja nosta sitä ylöspäin.
- **4** Aseta muistikortti kullanväriset liitinpinnat alaspäin.

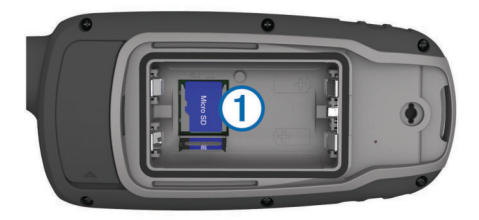

- **5** Sulje korttipidike.
- 6 Lukitse korttipidike työntämällä se kohtaan **a**.
- **7** Aseta akut ja kansi paikoilleen.

#### **Laitteen liittäminen tietokoneeseen**

#### *HUOMAUTUS*

Voit estää korroosiota kuivaamalla USB-portin ja suojuksen ja niitä ympäröivän alueen ennen laitteen lataamista tai liittämistä tietokoneeseen.

Aseta paristot paikoilleen, ennen kuin käytät laitetta liitettynä tietokoneeseen. Tietokoneen USB-portin virta ei välttämättä riitä laitteen käyttämiseen.

**1** Avaa mini-USB-liitännän suojus.

- <span id="page-15-0"></span>**2** Liitä USB-kaapelin pienempi pää mini-USB-liitäntään.
- **3** Liitä USB-kaapelin suurempi pää tietokoneen USB-liitäntään.

Windows tietokoneissa laite näkyy siirrettävänä levynä tai kannettavana laitteena ja muistikortti saattaa näkyä toisena siirrettävänä levynä. Mac tietokoneissa laite ja muistikortti näkyvät taltioina.

### **Tiedostojen siirtäminen laitteeseen**

**1** Liitä laite tietokoneeseen.

Windows tietokoneissa laite näkyy siirrettävänä levynä tai kannettavana laitteena ja muistikortti saattaa näkyä toisena siirrettävänä levynä. Mac tietokoneissa laite ja muistikortti näkyvät taltioina.

**HUOMAUTUS:** laitteen asemat eivät näy kaikissa tietokoneissa, joissa on useita verkkoasemia. Lisätietoja aseman liittämisestä on käyttöjärjestelmän oppaissa.

- **2** Avaa tiedostoselain tietokoneessa.
- **3** Valitse tiedosto.
- **4** Valitse **Muokkaa** > **Kopioi**.
- **5** Avaa siirrettävä levy, asema tai taltio, joka vastaa laitetta tai muistikorttia.
- **6** Siirry kansioon.
- **7** Valitse **Muokkaa** > **Liitä**.

Tiedosto näkyy laitteen muistin tai muistikortin tiedostoluettelossa.

### **Tiedostojen poistaminen**

### *HUOMAUTUS*

Jos et ole varma tiedoston käyttötarkoituksesta, älä poista sitä. Laitteen muistissa on tärkeitä järjestelmätiedostoja, joita ei saa poistaa.

- **1** Avaa **Garmin**-asema tai -taltio.
- **2** Avaa kansio tai taltio tarvittaessa.
- **3** Valitse tiedosto.
- **4** Paina näppäimistön **Delete**-näppäintä.

**HUOMAUTUS:** jos käytät Apple® tietokonetta, poista tiedostot kokonaan tyhjentämällä roskakori.

#### **USB-kaapelin irrottaminen**

Jos laite on liitetty tietokoneeseen siirrettävänä laitteena tai taltiona, laite on poistettava tietokoneesta turvallisesti, jotta tietoja ei häviäisi. Jos laite on liitetty Windows tietokoneeseen kannettavana laitteena, laitteen turvallinen poistaminen ei ole välttämätöntä.

**1** Valitse toinen seuraavista vaihtoehdoista:

- Valitse tietokoneen Windows ilmaisinalueelta **Poista laite turvallisesti** -kuvake ja valitse laite.
- Valitse Apple tietokoneessa laite ja valitse **Arkisto** > **Anna levy**.
- **2** Irrota kaapeli tietokoneesta.

### **Tekniset tiedot**

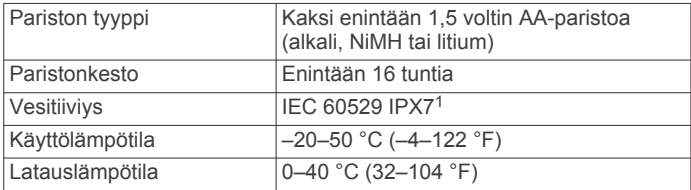

<sup>1</sup> Laite kestää satunnaisen upottamisen enintään 1 metrin syvyiseen veteen enintään 30 minuutiksi. Lisätietoja on osoitteessa [www.garmin.com/waterrating](http://www.garmin.com/waterrating).

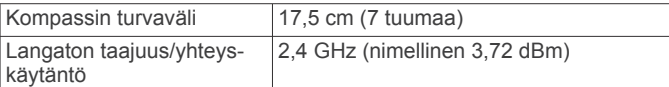

### **Liite**

### **Garmin tukikeskus**

Osoitteessa [support.garmin.com](http://support.garmin.com) on ohjeita ja tietoja, kuten tuoteoppaita, usein kysyttyjä kysymyksiä, videoita ja asiakastuki.

### **Taustavalon ottaminen käyttöön**

Sytytä taustavalo valitsemalla jokin painikkeista.

Taustavalo syttyy automaattisesti, kun näyttöön tulee hälytyksiä ja viestejä.

### **Valinnaiset lisävarusteet**

Lisävarusteita, kuten telineitä, karttoja, kuntoilulisävarusteita ja varaosia, on saatavilla osoitteesta<http://buy.garmin.com>tai Garmin myyjältä.

#### **tempe™**

tempe on langaton ANT+ lämpötila-anturi. Voit kiinnittää anturin hihnaan tai lenkkiin niin, että se on kosketuksissa ympäröivän ilman kanssa ja pystyy antamaan tarkkoja lämpötilatietoja. Sinun täytyy muodostaa pariliitos tempe laitteen ja laitteesi välille, jotta tempe näyttää lämpötilatietoja.

#### **ANT+ antureiden pariliitos**

Aseta sykevyö tai anturi paikalleen, ennen kuin muodostat pariliitoksen.

Pariliitoksen avulla langattomat ANT+ anturit, kuten sykevyö, liitetään laitteeseesi.

- **1** Tuo laite enintään 3 metrin (10 jalan) päähän anturista. **HUOMAUTUS:** pysy 10 metrin (30 jalan) päässä muista ANT+ antureista pariliitoksen muodostamisen aikana.
- **2** Valitse sovelluksen säiliövalikossa **Asetukset** > **ANT-anturi**.
- **3** Valitse anturi.
- **4** Valitse **Etsi uusi**.

Kun anturi on liitetty laitteeseesi, anturin tila muuttuu Etsitään-tilasta Yhdistetty-tilaan.

#### *Vihjeitä ANT+ lisävarusteiden pariliittämiseen Garmin laitteeseen*

- Varmista, että ANT+ lisävaruste on yhteensopiva Garmin laitteen kanssa.
- Ennen kuin muodostat pariliitoksen ANT+ lisävarusteen ja Garmin laitteen välille, siirry 10 metrin (33 jalan) päähän muista ANT+ lisävarusteista.
- Tuo Garmin laite enintään 3 metrin (10 jalan) päähän ANT+ lisävarusteesta.
- Kun olet muodostanut pariliitoksen ensimmäisen kerran, Garmin laite tunnistaa ANT+ lisävarusteen automaattisesti aina, kun se aktivoidaan. Tämä tapahtuu automaattisesti, kun käynnistät Garmin laitteen. Lisävarusteet aktivoituvat ja alkavat toimia muutamassa sekunnissa.
- Kun Garmin laitteen ja lisävarusteen välille on muodostettu pariliitos, laite vastaanottaa tietoja vain lisävarusteestasi, vaikka menisit muiden lisävarusteiden lähelle.

### **Vianmääritys**

#### **Laitteen uudelleenkäynnistäminen**

Jos laite lakkaa vastaamasta, se on ehkä käynnistettävä uudelleen. Tämä ei poista tietoja tai nollaa määrittämiäsi asetuksia.

**1** Poista akut.

- <span id="page-16-0"></span>**2** Asenna akut uudelleen.
- **3** Paina  $\circlearrowright$  painiketta pitkään.

### **Laitteen tietojen näyttäminen**

Voit tarkastella laitteen tunnusta, ohjelmistoversiota, säädöstietoja ja käyttöoikeussopimusta.

Valitse **Asetukset** > **Tietoja**.

### **Kaikkien oletusasetusten palauttaminen**

Voit palauttaa kaikkien asetusten oletukset.

Valitse **Asetukset** > **Nollaa** > **Nollaa kaikki aset.** > **Kyllä**.

## **Hakemisto**

#### <span id="page-17-0"></span>**A**

aika-asetukset **[10](#page-13-0)** aikavyöhykkeet **[10](#page-13-0)** ajotietokone **[3](#page-6-0)** akku **[1](#page-4-0), [11](#page-14-0)** asentaminen **[1](#page-4-0)** käyttöikä **[2](#page-5-0)** lataaminen **[1](#page-4-0)** maksimoiminen **[1](#page-4-0), [9](#page-12-0)** varastointi **[1](#page-4-0)** ANT+ anturit, pariliitos **[12](#page-15-0)** ANT+ tunnistimet, pariliitos **[12](#page-15-0)** asetukset **[2](#page-5-0) – [4,](#page-7-0) [8](#page-11-0) –[10,](#page-13-0) [13](#page-16-0)** laite **[10](#page-13-0)** auringonnousu- ja -laskuajat **[7](#page-10-0)**

#### **B**

BaseCamp **[6](#page-9-0), [8,](#page-11-0) [11](#page-14-0)** Bluetooth tekniikka **[6,](#page-9-0) [9](#page-12-0)**

#### **C**

chirp **[5](#page-8-0)** City Navigator **[5](#page-8-0)**

#### **G**

Garmin Connect **[7](#page-10-0)** Garmin Express **[10](#page-13-0)** ohjelmiston päivittäminen **[10](#page-13-0)** geokätköt **[5](#page-8-0), [11](#page-14-0)** lataaminen **[5](#page-8-0)** GLONASS **[8](#page-11-0)** GPS **[6](#page-9-0), [8](#page-11-0)** asetukset **[8](#page-11-0)** satelliittisivu **[6](#page-9-0)**

#### **H**

historia, lähettäminen tietokoneeseen **[7](#page-10-0)** HomePort **[11](#page-14-0)** hälytykset kello **[7](#page-10-0)** läheisyys **[5](#page-8-0)** meri **[9](#page-12-0)**

### **I**

ilmoitukset **[7](#page-10-0)**

### **J**

jäljet **[4](#page-7-0) – [6](#page-9-0)** asetukset **[4](#page-7-0)** navigointi **[5](#page-8-0)** järjestelmäasetukset **[9](#page-12-0)**

#### **K**

kalenteri **[7](#page-10-0)** kalibrointi, korkeusmittari **[4](#page-7-0)** karabiinihaka **[11](#page-14-0)** kartat **[5](#page-8-0)** asetukset **[2](#page-5-0)** matkan mittaaminen **[2](#page-5-0)** navigointi **[2](#page-5-0)** ostaminen **[5](#page-8-0)** päivittäminen **[10](#page-13-0)** suunta **[2](#page-5-0)** suuntaus **[2](#page-5-0)** zoomaa **[2](#page-5-0)** kojelaudat **[3](#page-6-0)** kompassi **[3](#page-6-0)** asetukset **[3](#page-6-0)** kalibrointi **[3](#page-6-0)** korkeus **[3](#page-6-0), [4](#page-7-0)** korkeusmittari **[10](#page-13-0)** kalibrointi **[4](#page-7-0)** käyttäjätiedot, poistaminen **[12](#page-15-0)**

### **L**

laite, rekisteröinti **[10](#page-13-0)** laitteen asetusten nollaaminen **[9](#page-12-0)** laitteen mukauttaminen **[7](#page-10-0), [9](#page-12-0)** laitteen puhdistaminen **[11](#page-14-0)**

laitteen rekisteröiminen **[10](#page-13-0)** laitteen tunnus **[13](#page-16-0)** laskin **[7](#page-10-0)** lataaminen **[1](#page-4-0)** geokätköt **[5](#page-8-0)** lisävarusteet **[12](#page-15-0)** läheisyyshälytykset **[5](#page-8-0)** lämpötila **[12](#page-15-0)**

#### **M**

matkan mittaaminen **[2](#page-5-0)** matkan tiedot, tarkasteleminen **[3](#page-6-0)** matkasuunnittelu. *Katso* reitit meri asetukset **[9](#page-12-0)** hälytysten asetukset **[9](#page-12-0)** metsästys- ja kalastusajat **[7](#page-10-0)** microSD-kortti. *Katso* muistikortti mittayksiköt **[10](#page-13-0)** Monikaista **[8](#page-11-0)** muistikortti **[11](#page-14-0)**

### **N**

navigointi **[3](#page-6-0)** lopettaminen **[4](#page-7-0)** näyttö, asetukset **[9](#page-12-0)**

#### **O**

ohjelmisto käyttöoikeus **[13](#page-16-0)** päivittäminen **[10](#page-13-0)** versio **[13](#page-16-0)** osoitteet, etsiminen **[5](#page-8-0)**

### **P**

painikkeet **[1](#page-4-0), [2](#page-5-0)** palauttaminen, asetukset **[13](#page-16-0) pariliitos** ANT+ anturit **[12](#page-15-0)** ANT+ tunnistimet **[12](#page-15-0)** älypuhelin **[6](#page-9-0)** paristo asentaminen **[1](#page-4-0)** maksimoiminen **[1](#page-4-0)** pinta-alamittaus **[6](#page-9-0)** poistaminen, kaikki käyttäjätiedot **[12](#page-15-0)** profiilit **[6](#page-9-0), [10](#page-13-0)** päävalikko **[2](#page-5-0)** mukauttaminen **[10](#page-13-0)**

#### **R**

rannehihna **[11](#page-14-0)** reitit **[4](#page-7-0)** asetukset **[10](#page-13-0)** luominen **[4](#page-7-0)** muokkaaminen **[4](#page-7-0)** navigointi **[4](#page-7-0)** näyttäminen kartassa **[4](#page-7-0)** osoitin **[3](#page-6-0)** poistaminen **[4](#page-7-0)** reittipisteet **[4](#page-7-0)** muokkaaminen **[4](#page-7-0), [6](#page-9-0)** navigointi **[4](#page-7-0)** poistaminen **[4](#page-7-0)** projisoiminen **[4](#page-7-0)** tallentaminen **[4](#page-7-0)**

### **S**

satelliittisignaalit **[6](#page-9-0)** hakeminen **[2](#page-5-0)** satelliittisivu **[6](#page-9-0)** seikkailut **[6](#page-9-0)** sekuntikello **[7](#page-10-0)** siirtäminen jäljet **[5](#page-8-0)** tiedostot **[5](#page-8-0), [6](#page-9-0), [11](#page-14-0)** sijainnit muokkaaminen **[4](#page-7-0)** tallentaminen **[4](#page-7-0)** sijaintimuoto **[10](#page-13-0)** sovellukset **[7](#page-10-0)**

#### **T**

taustavalo **[1](#page-4-0), [9](#page-12-0), [12](#page-15-0)** tekniset tiedot **[12](#page-15-0)** tempe **[12](#page-15-0)** tiedostot, siirtäminen **[5](#page-8-0), [11,](#page-14-0) [12](#page-15-0)** tiedot siirtäminen **[7,](#page-10-0) [11](#page-14-0)** tallentaminen **[7](#page-10-0)** tietojen jakaminen **[5](#page-8-0)** tietojen tallentaminen **[7,](#page-10-0) [11](#page-14-0)** tietokentät **[7](#page-10-0)** tietokone, yhdistäminen **[11](#page-14-0)** tuotteen rekisteröiminen **[10](#page-13-0)** Tähtää ja mene **[3](#page-6-0)**

### **U**

USB **[9](#page-12-0)** liitin **[1](#page-4-0)** massamuistitila **[11](#page-14-0)** tiedostojen siirtäminen **[11](#page-14-0)** yhteyden katkaiseminen **[12](#page-15-0)**

#### **V**

vianmääritys **[9,](#page-12-0) [12](#page-15-0)** VIRB etäkäyttö **[6](#page-9-0)** virtapainike **[2](#page-5-0)**

#### **Ä**

älypuhelin **[7](#page-10-0)** pariliitos **[6](#page-9-0)** sovellukset **[7](#page-10-0)** äänet **[9](#page-12-0)**

# support.garmin.com

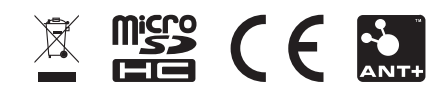

Syyskuu 2020 GUID-EA40F185-39D1-4C3B-B512-7AA823FA3DB5 v1